## Reorder Pages

- **1.** To reorder pages, click the crosshair icon at the top right-hand corner of the page. A new panel will slide out.
- **2.** Next, using the arrow icon, click, hold and drag the pages into their new order.
- **3.** Make sure to **Save**.

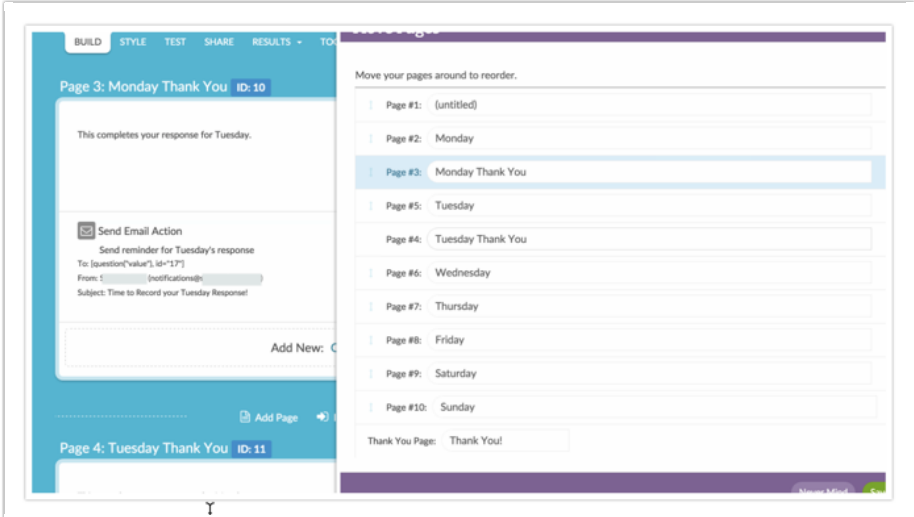

Visit our related articles to learn about re-ordering answer options, re-ordering grid rows, or reordering questions.

## Related Articles